# **CIÊNCIA DE DADOS PARA O PODER JUDICIÁRIO**

Prof. Walmes Zeviani · Coordenador (UFPR)

**JUSTIÇA 4.0:** INOVAÇÃO E EFETIVIDADE NA REALIZAÇÃO DA JUSTIÇA PARA TODOS PROJETO DE EXECUÇÃO NACIONAL BRA/20/015

**AR4 DRABAA** 

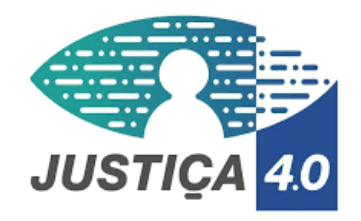

**CONSELHO** 

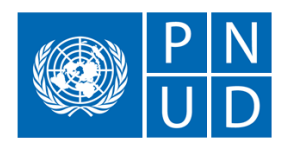

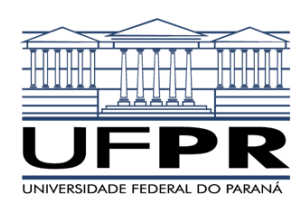

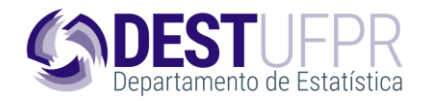

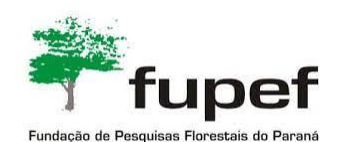

# **Plataformas**

# **Síncrona**

- ▸ Transmissões ao vivo
- ▸ Gestão de participação
- ▸ Emails convite
- ▸ Certificados

# **Assíncrona**

- ▸ Conteúdo pré/pós aula
- ▸ Aulas gravadas
- ▸ Fórum e avaliações
- ▸ Relatório de alunos e turmas

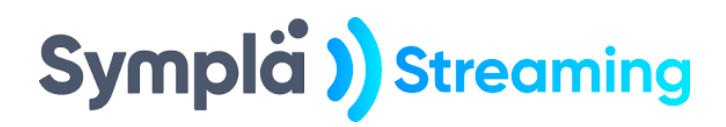

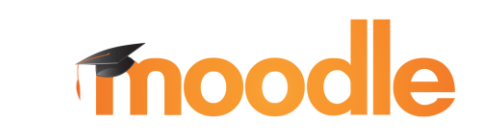

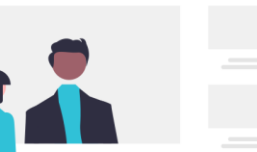

 $\circledR \circledR \circledR$ 

 $\equiv$ 

# **3. Inscrições na Sympla**

As aulas ao vivo

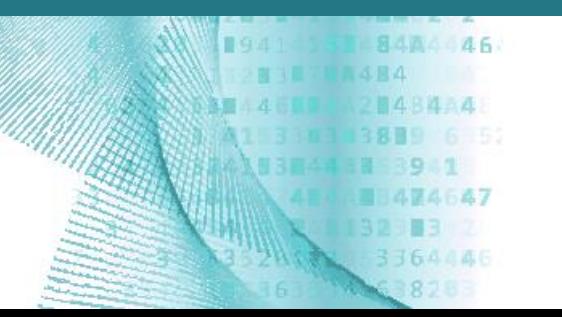

#### **Convite**

Você vai receber um email da Sympla para fazer inscrição gratuita no curso para o qual foi selecionado.

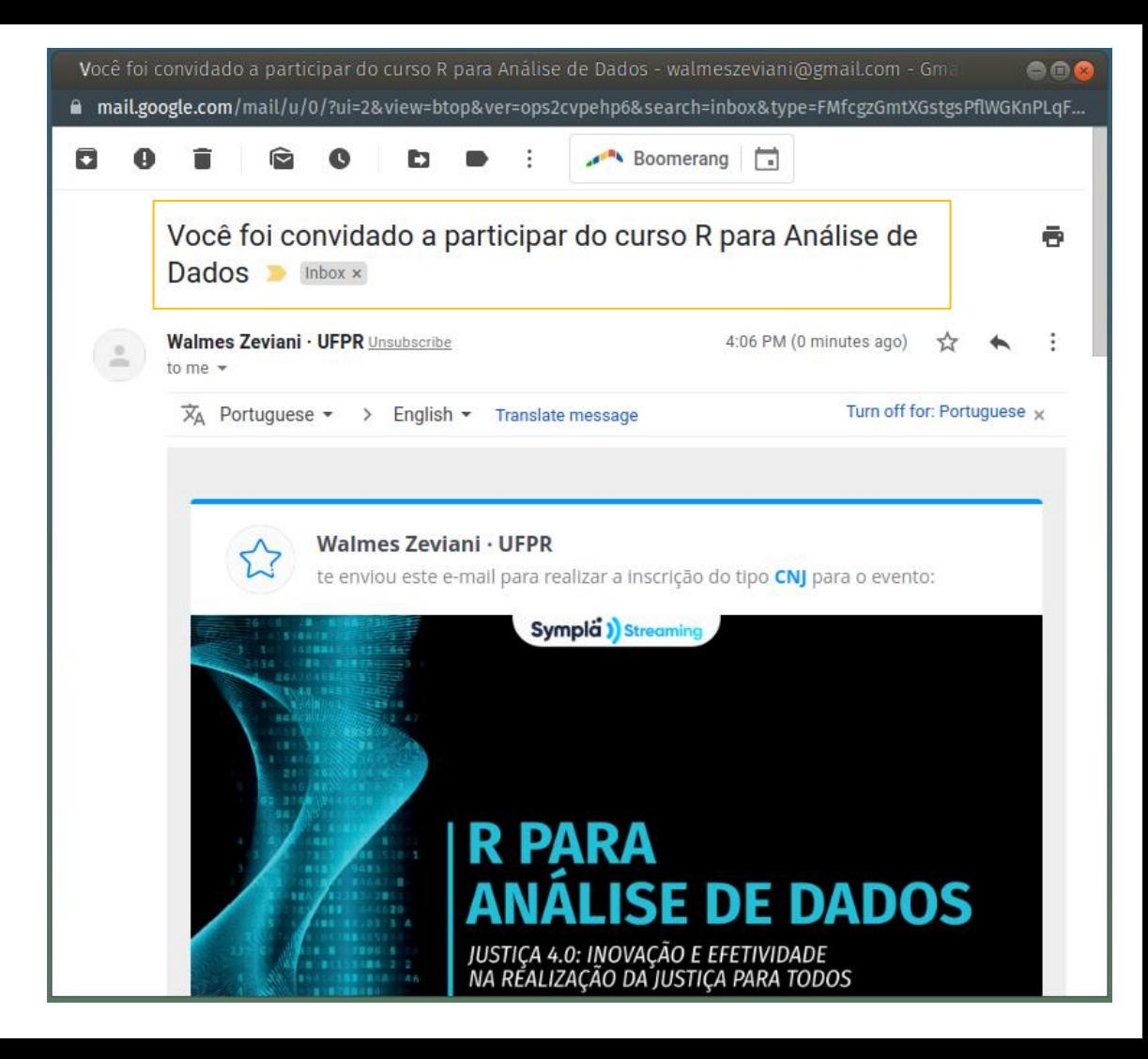

# **Faça sua inscrição**

Clique no botão para fazer a sua inscrição a partir do convite.

#### Importante!

Use o seu email institucional, ou seja, o mesmo email no qual você recebeu o seu convite.

Você foi convidado a participar do curso R para Análise de Dados - walmeszeviani@gmail.com - Gma e n a mail.google.com/mail/u/0/?ui=2&view=btop&ver=ops2cvpehp6&search=inbox&type=FMfcgzGmtXGstgsPflWGKnPLqF...

п Boomerang

> inscrição. A aulas começam dia 31/Jan. Mais informações serão dadas quando aproximarmos do início das aulas.

Para controle institucional, não use um email pessoal. Você deve inscrever-se com o email institucional, ou seja, o mesmo email onde recebeu esse convite.

Dúvidas sobre seleção de candidatos, troca de curso, segunda chamada, etc, entrar em contato com <dpj@cnj.jus.br>.

Os plantões de dúvidas serão nas quintas-feiras, das 14h00 às 15h00.

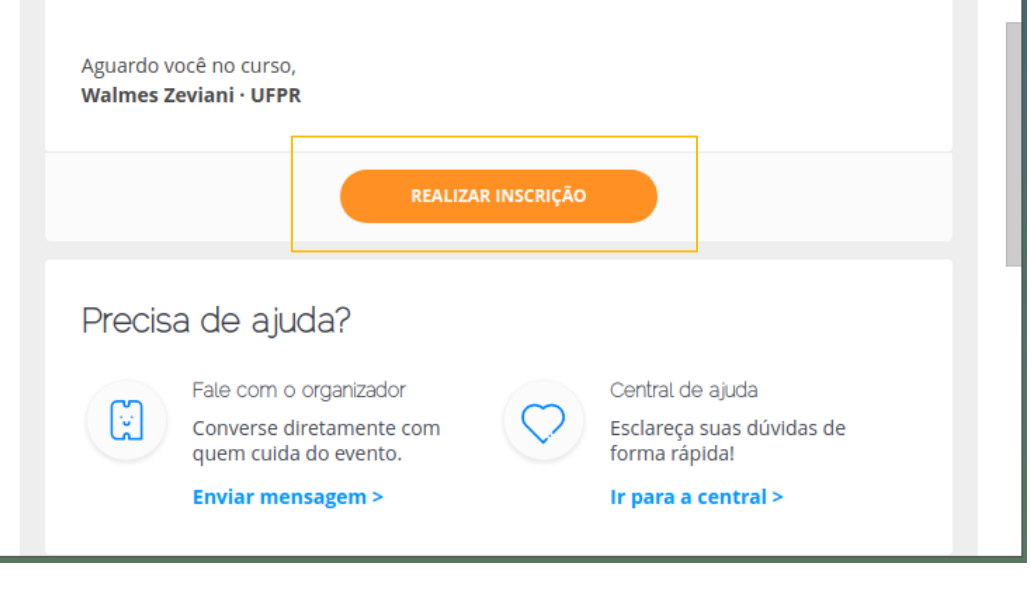

# **Inscrição realizada!**

Você receberá no email a confirmação da sua inscrição logo após realiza -lá. Confira a sua caixa de spam que por ter ido pra lá.

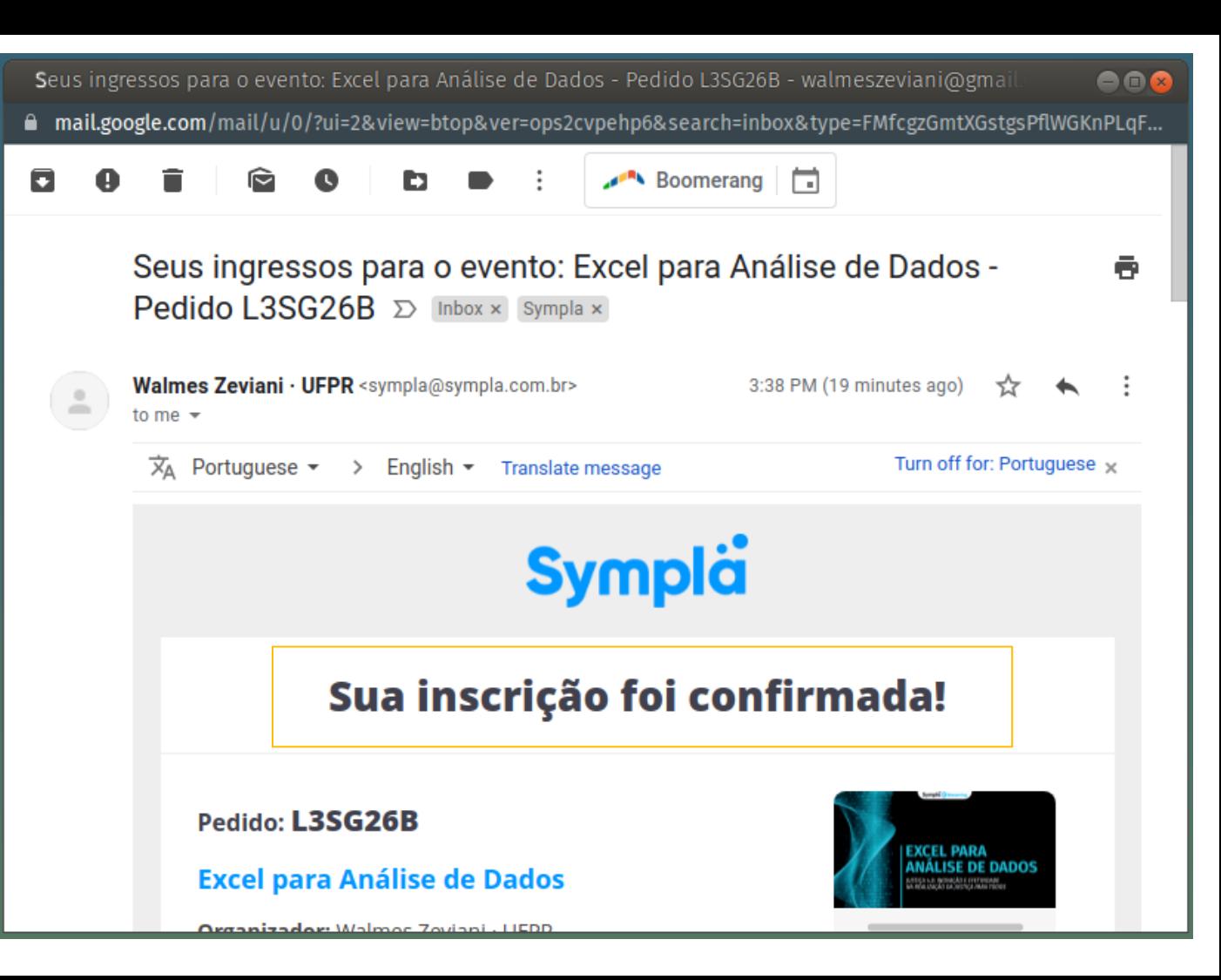

#### **Acesso às transmissões**

п

Na mensagem de confirmação da sua inscrição há um botão de acesso às transmissões. Você pode sempre voltar a esse email, toda semana, para acessar a transmissão da aula. Mas existe outra opção. Seus ingressos para o evento: Excel para Análise de Dados - Pedido L3SG26B - walmeszeviani@gmail

a mail.google.com/mail/u/0/?ui=2&view=btop&ver=ops2cvpehp6&search=inbox&type=FMfcgzGmtXGstgsPflWGKnPLqF...

Boomerang [

#### Para acessar a transmissão é necessário:

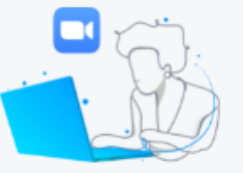

Zoom Possuir o Zoom instalado no seu dispositivo.

# Participantes do pedido

O acesso à transmissão é único e vinculado aos dados de cada participante.

#### **Walmes Zeviani**

walmeszeviani@gmail.com Ingresso nº: SCKM-G4-JNSR ACESSAR TRANSMISSÃO

7

888

### **Acesse sua conta Sympla**

Você também pode acessar as transmissões pela sua conta Sympla. Autentique na Sympla e vá em "Ingressos".

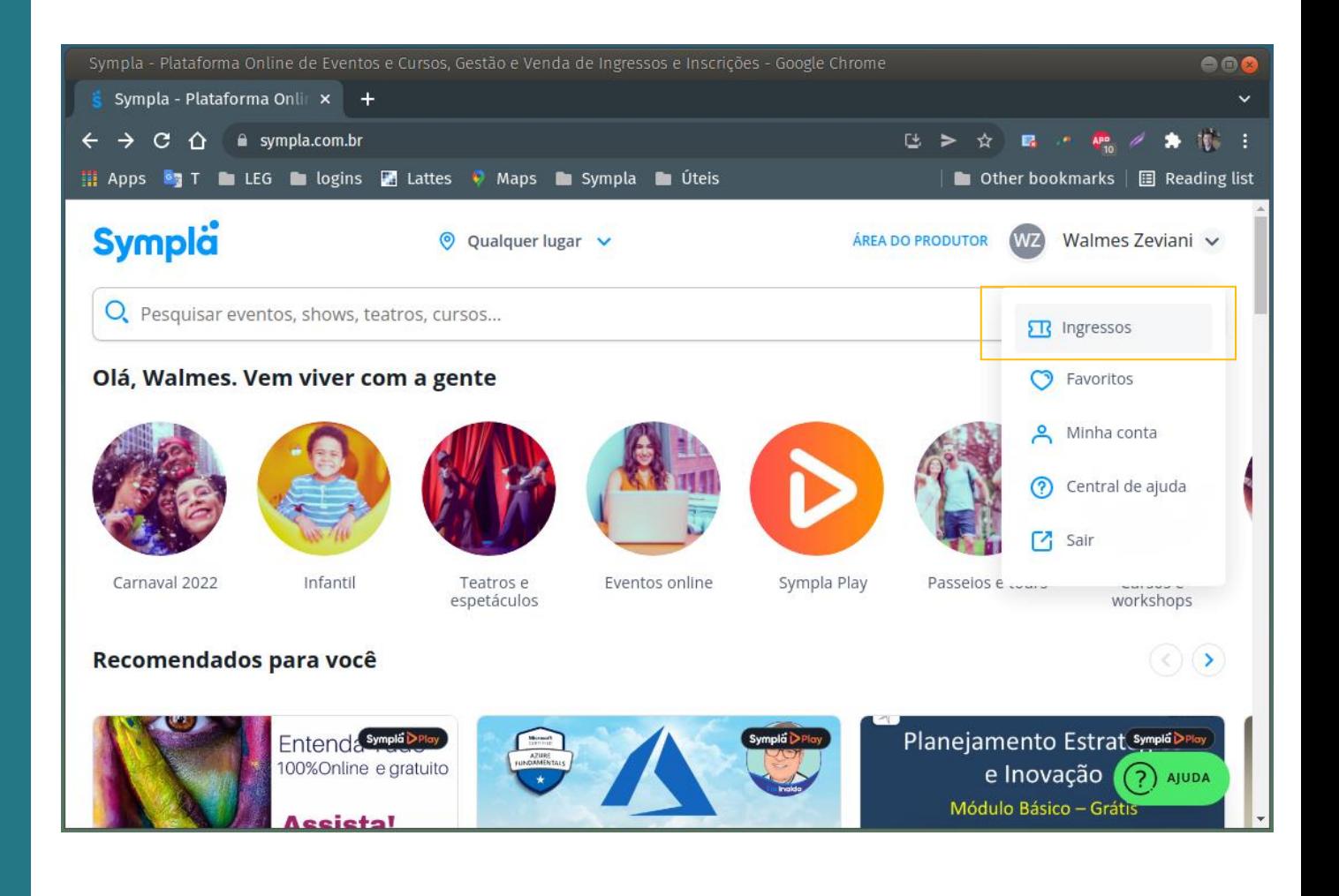

#### **Acesso ao evento**

Nos seus ingressos você encontrará o curso no qual se inscreveu. Basta clicar no botão para participar da transmissão.

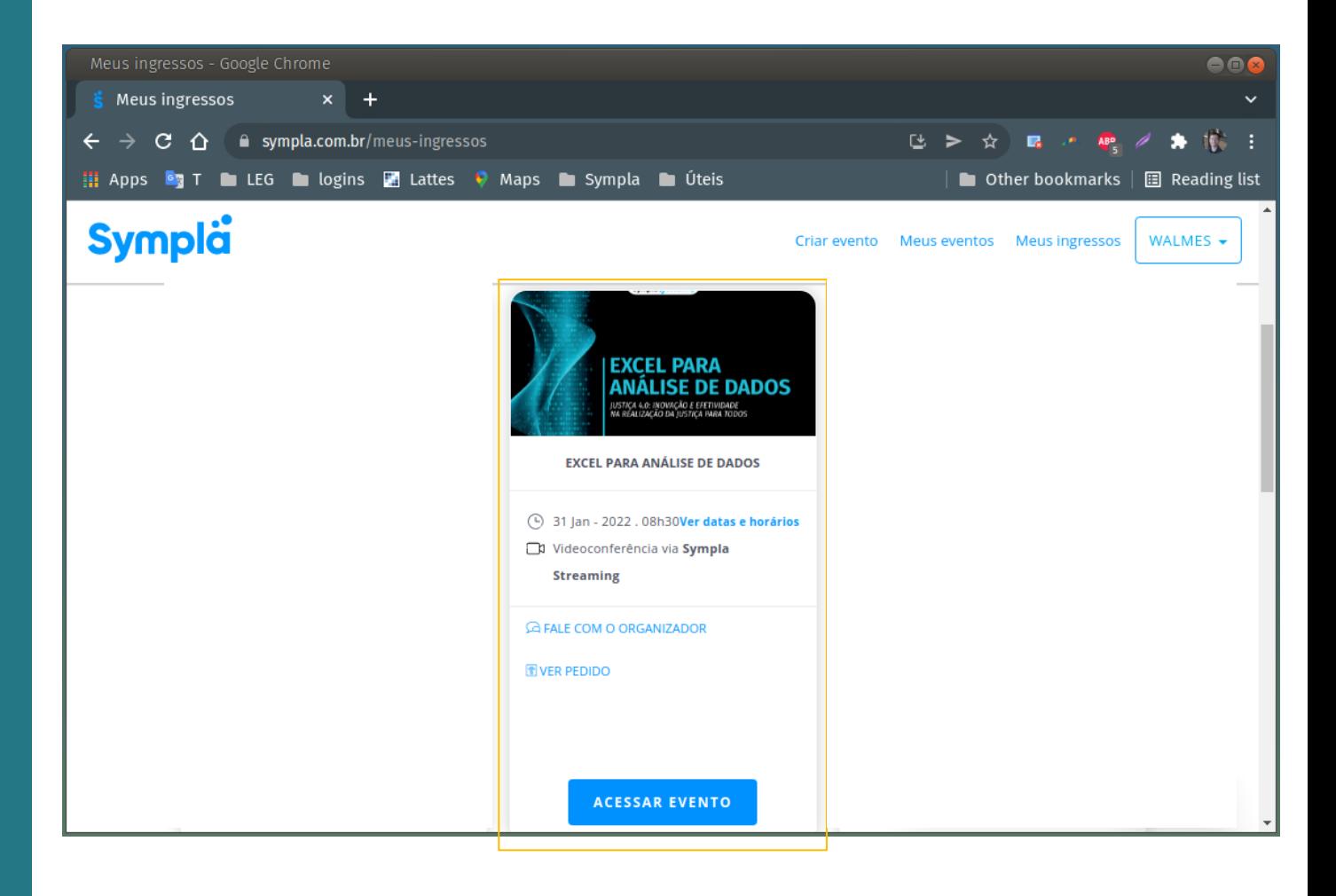

#### **Falta um clique**

Para acessar a transmissão, certifiquese de ter o Zoom instalado e estar no horário da aula. Clique no botão de acesso para participar.

#### **2**

Link para o curso no Moodle, onde você deverá fazer a autoinscrição. Instruções a seguir.

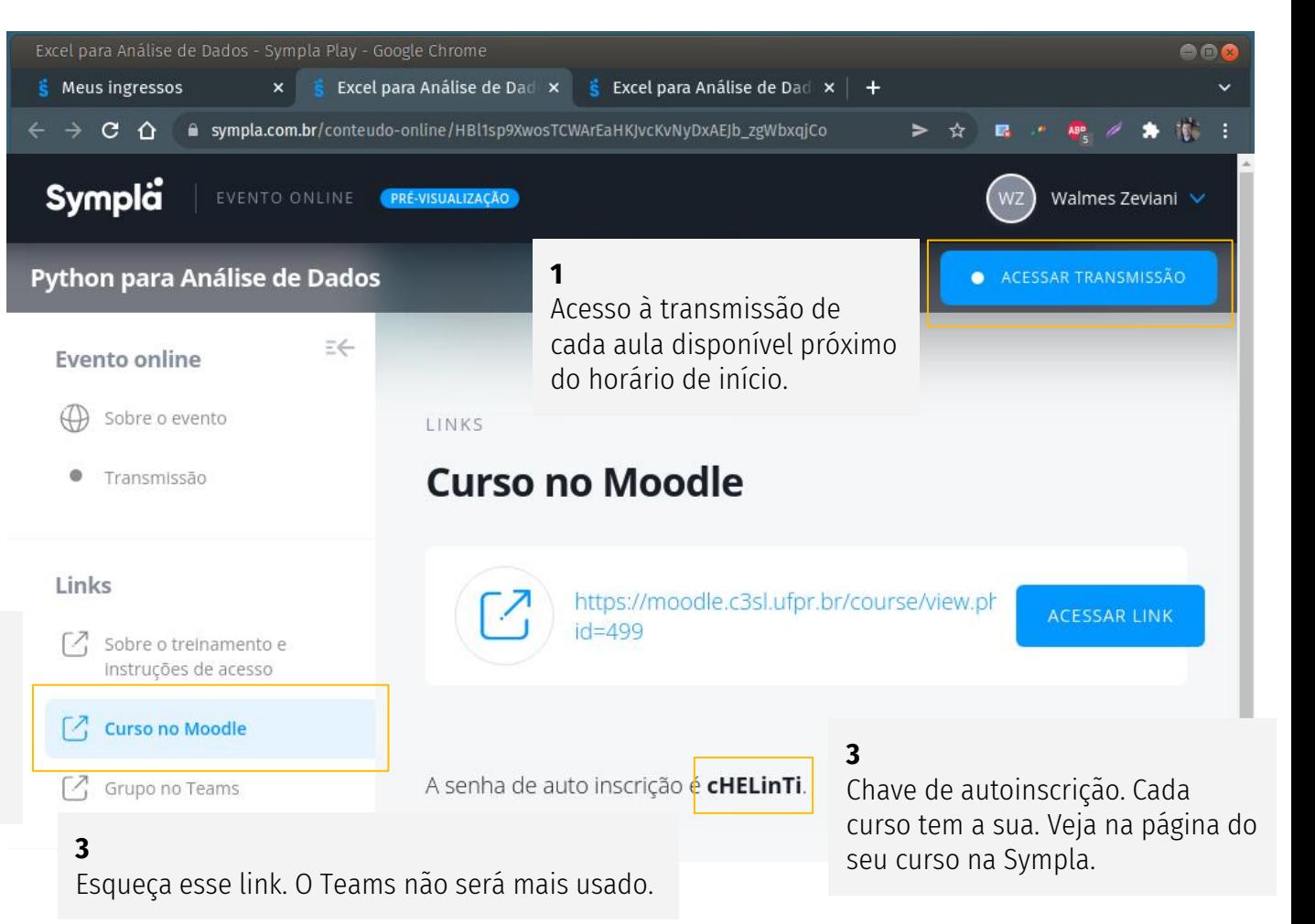

# **4. Inscrições no Moodle**

As atividades assíncronas

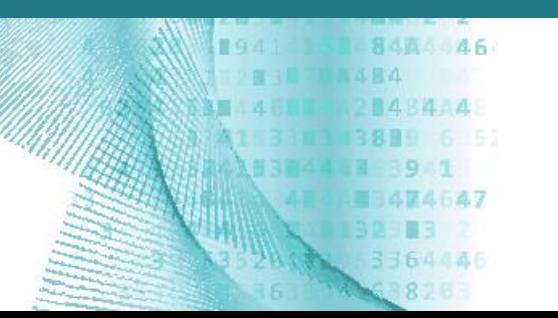

## **Ambiente virtual de aprendizado**

Crie sua conta no Moodle para acesso aos arquivos de aula, atividades avaliativas, fórum etc.

Atenção: use o mesmo email usado na Sympla.

# moodle.c3sl.ufpr.br/login/signup.php?

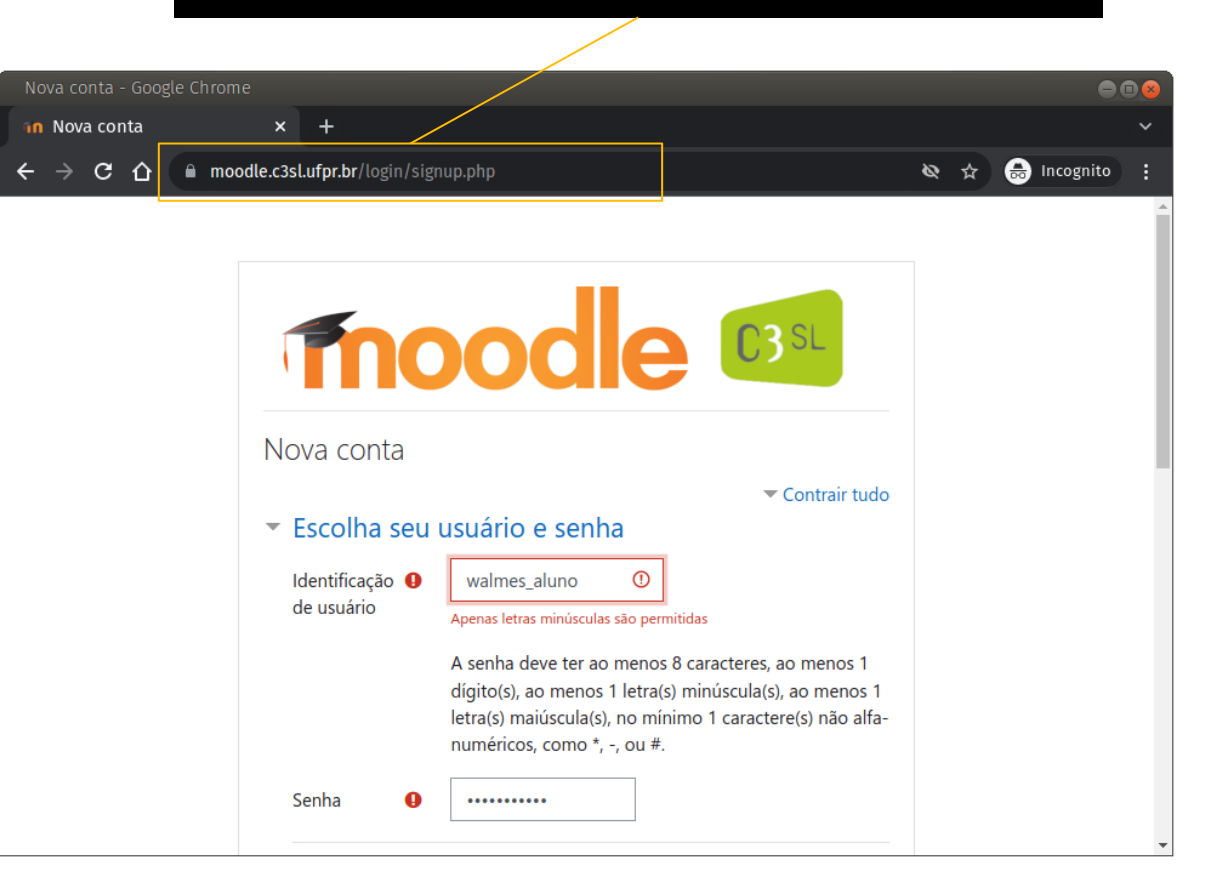

#### **Confira seu email**

Você receberá no email usado um link para ativação da conta.

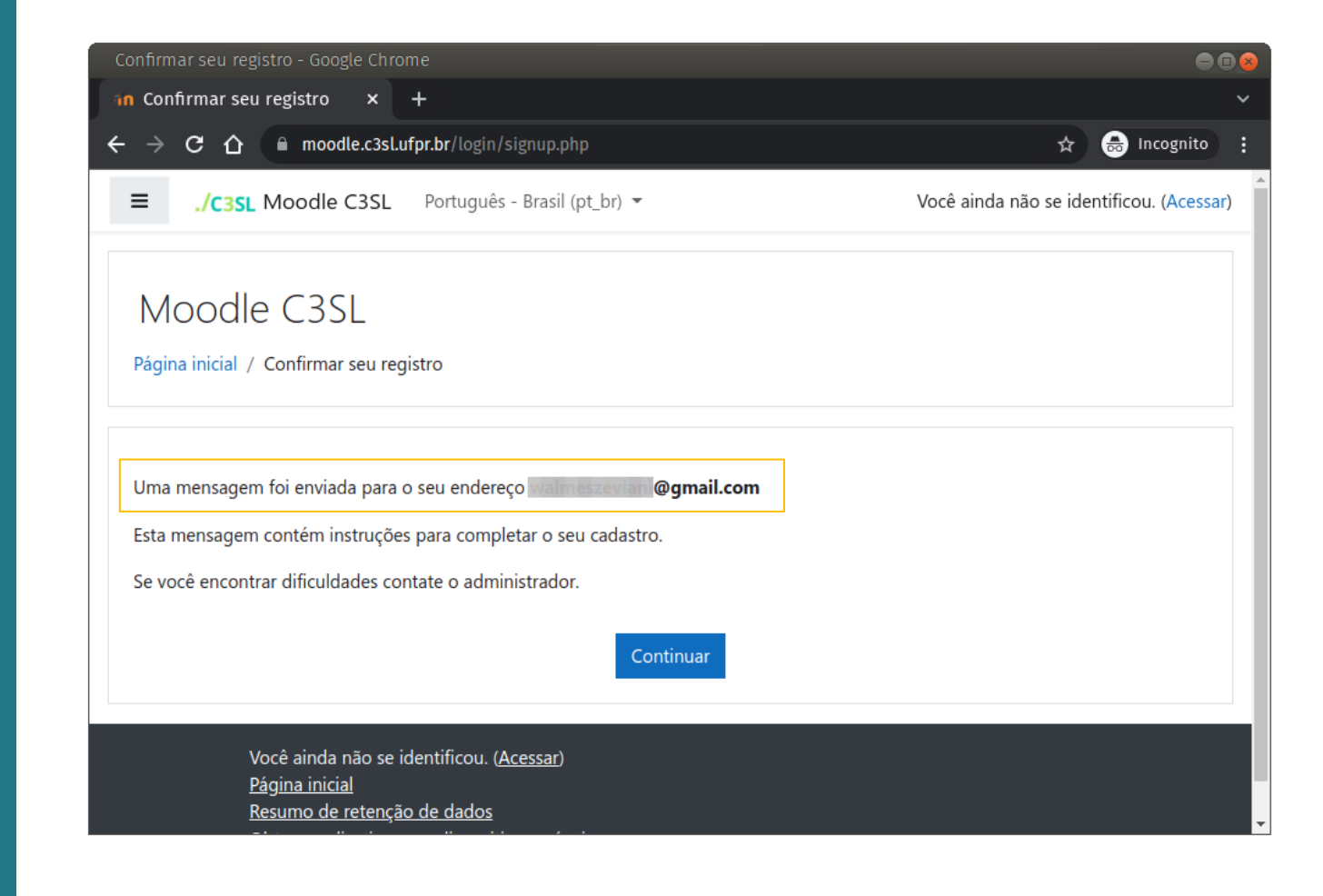

#### **Ative sua conta**

Clique no link para ativar a sua conta no Moodle.

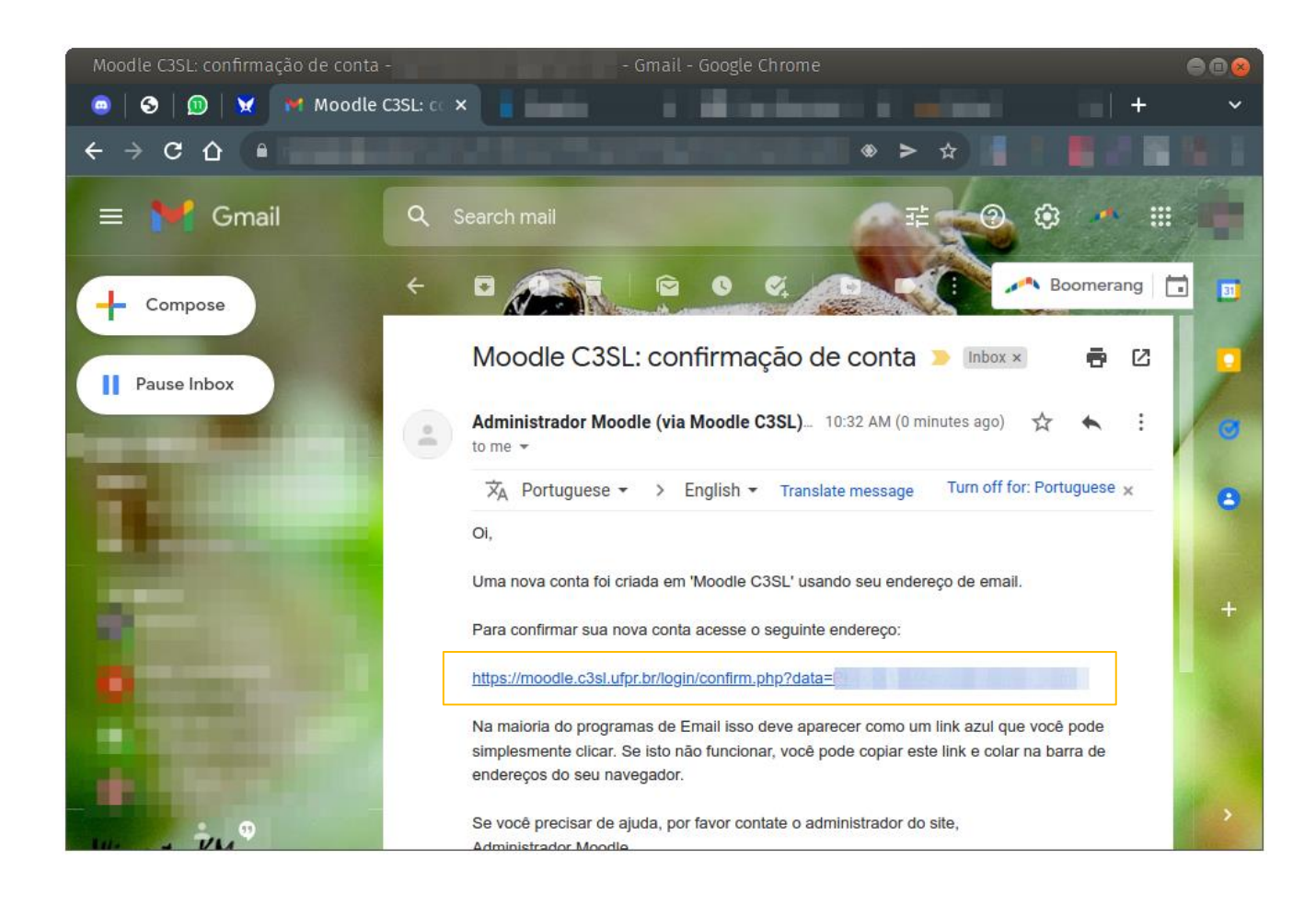

## **Cadastro confirmado**

Agora que confirmou sua inscrição, faça a auto inscrição no curso.

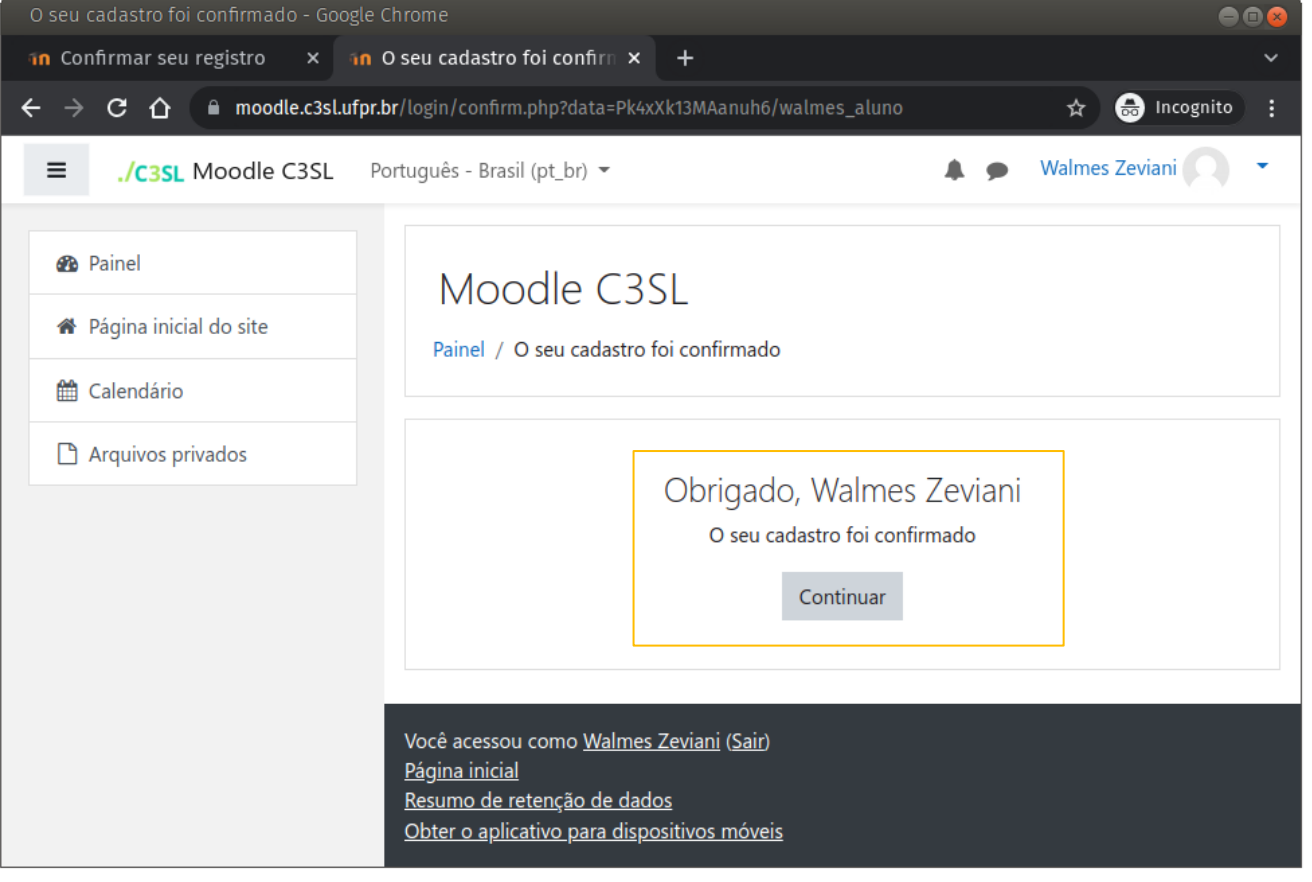

#### **Cadastro confirmado**

Agora que confirmou sua inscrição, faça a auto inscrição no curso.

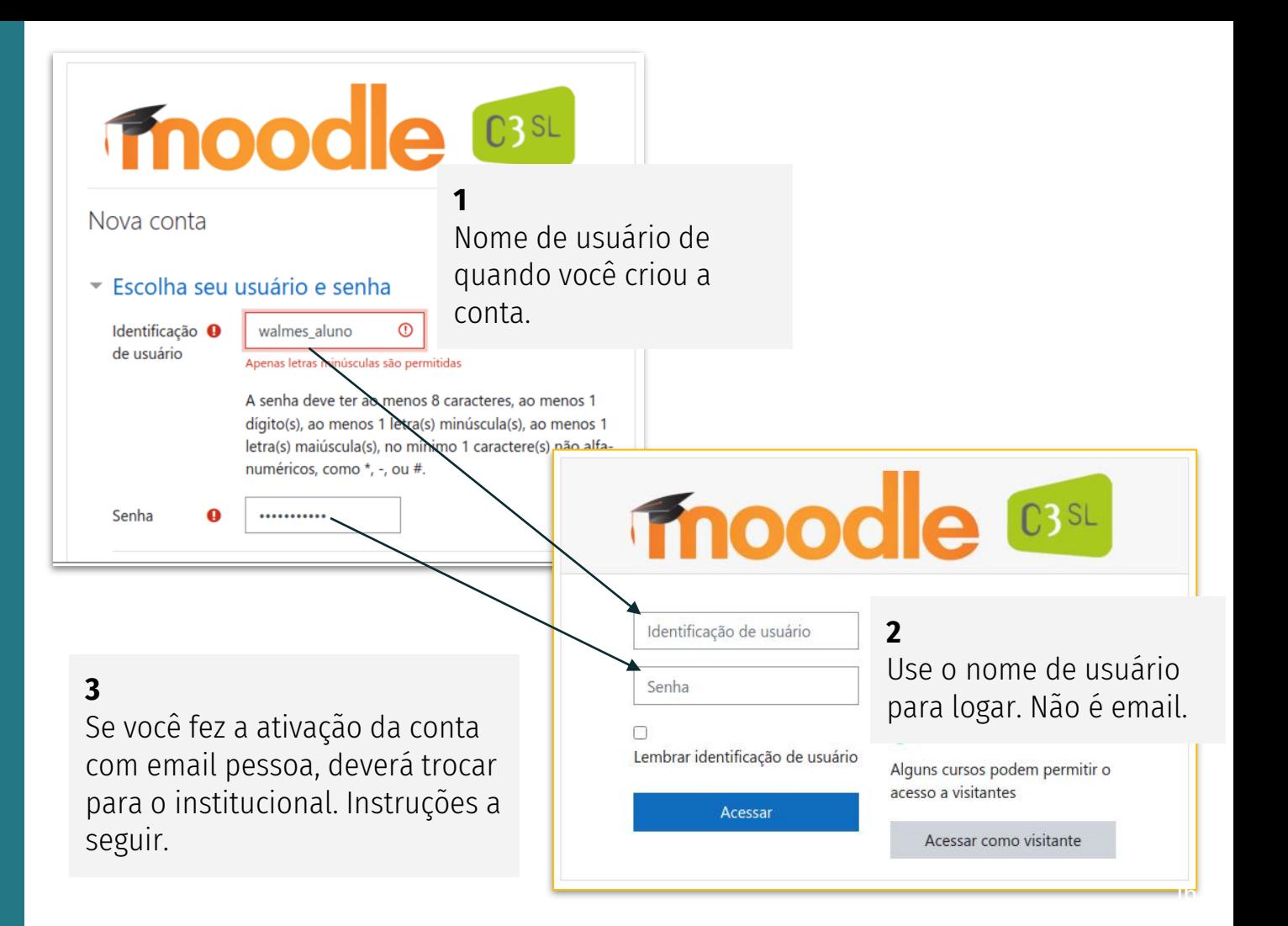

# **Faça a inscrição**

Os 8 cursos já estão criados. Basta você escolher o seu e fazer a auto inscrição para ter acesso ao conteúdo.

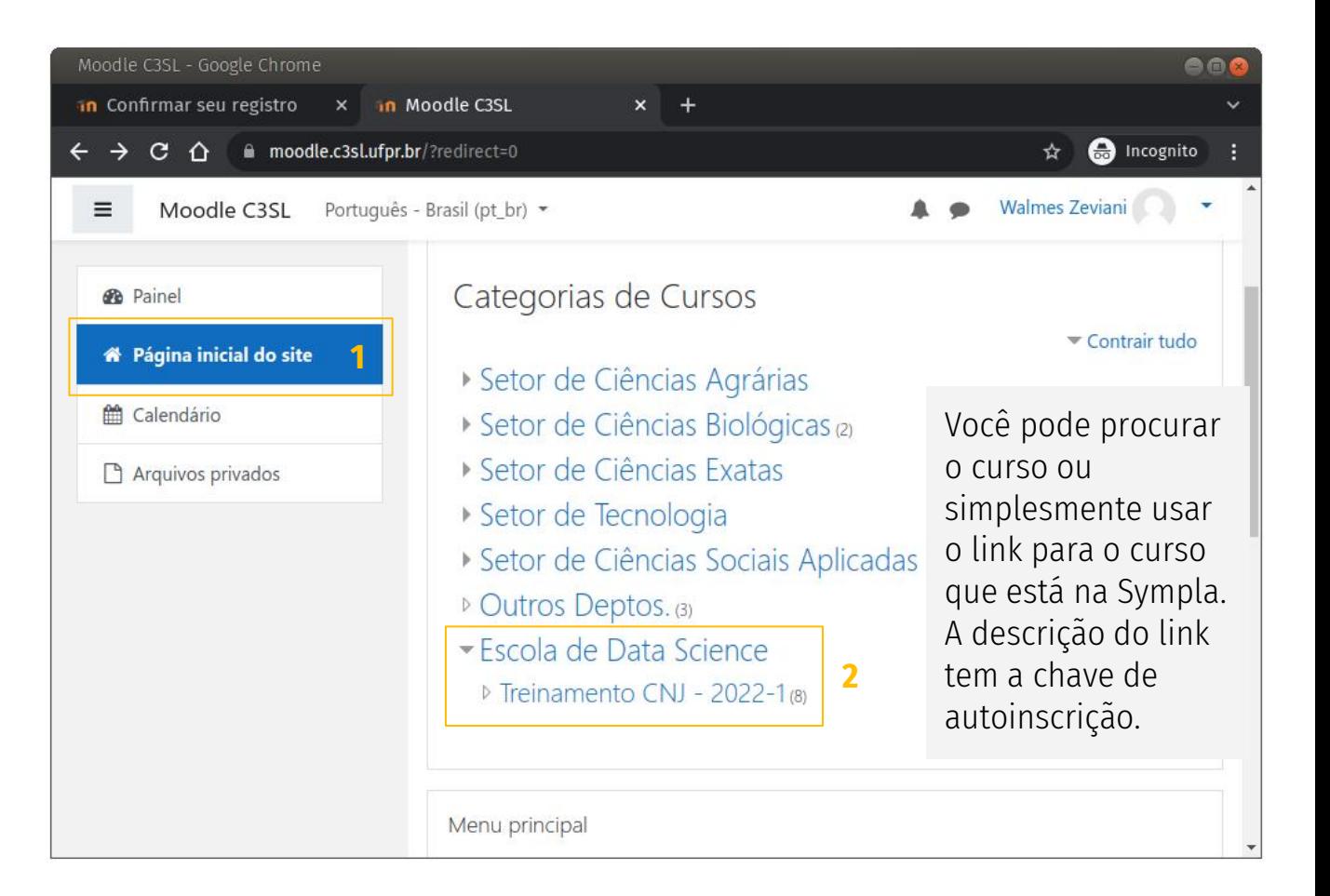

# **Use a chave de inscrição**

A chave de autoinscrição está na Sympla, como descrição do link para acesso à disciplina no Moodle.

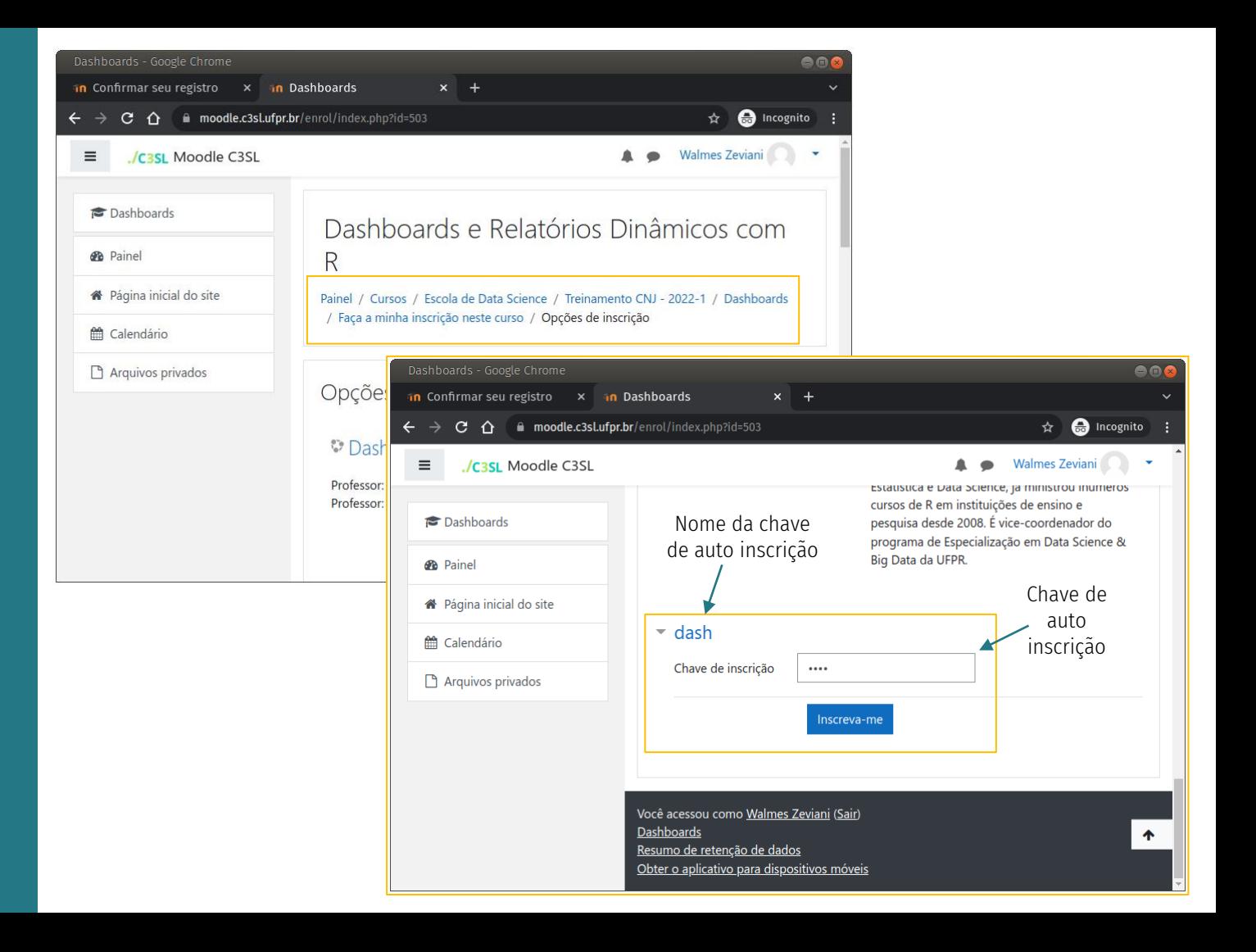

## **Você está inscrito!**

Agora é só acessar todo o conteúdo do curso, como slides, scripts, arquivos, gravações das aulas. E participar do fórum criando um tópico para sua dúvida ou compartilhando materiais e experiência com os colegas.

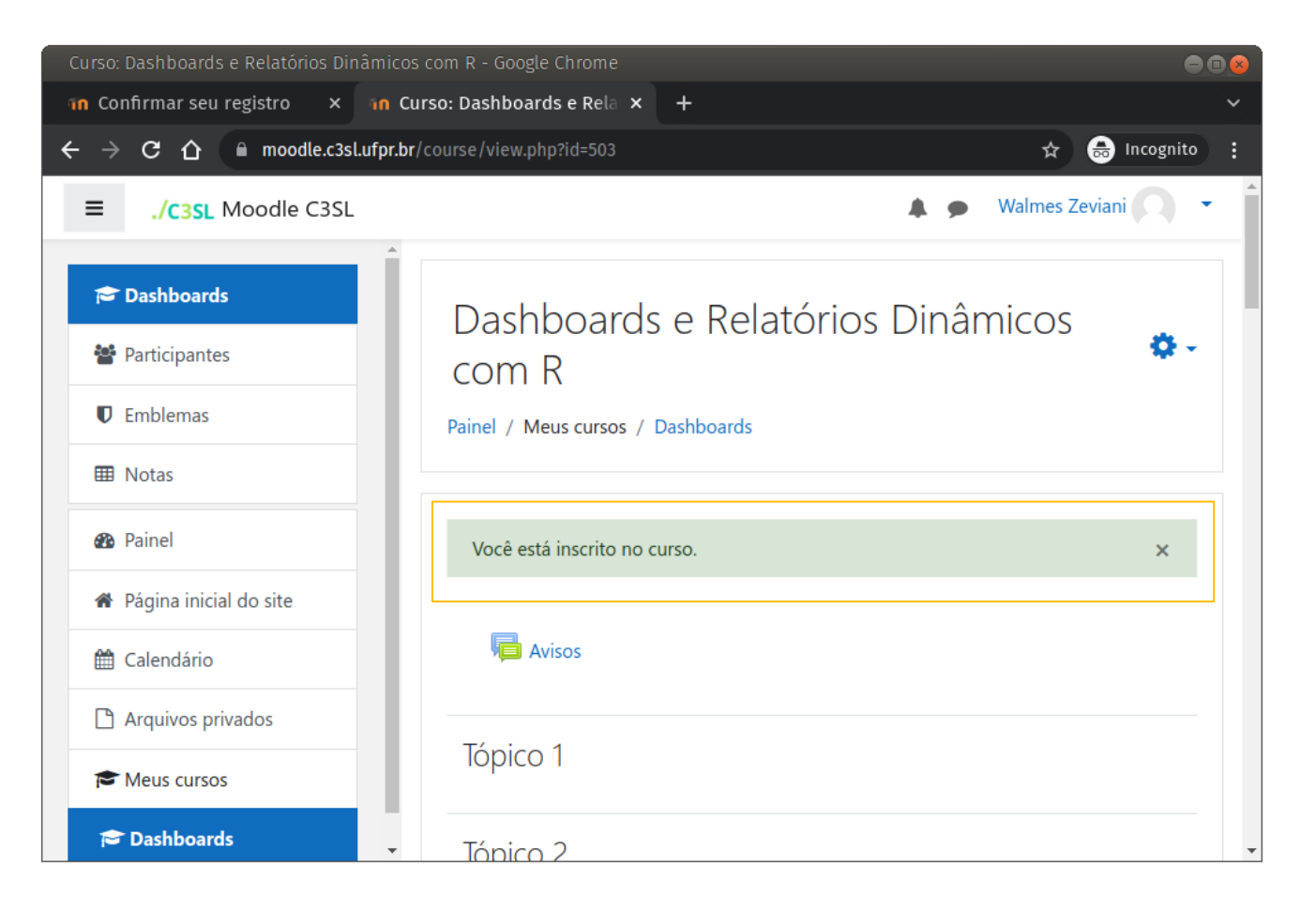

# **Use o email institucional!**

Você deve usar o seu email institucional. Se fez a inscrição com o email pessoa, você deverá trocar. Vá no seu perfil e faça a substituição.

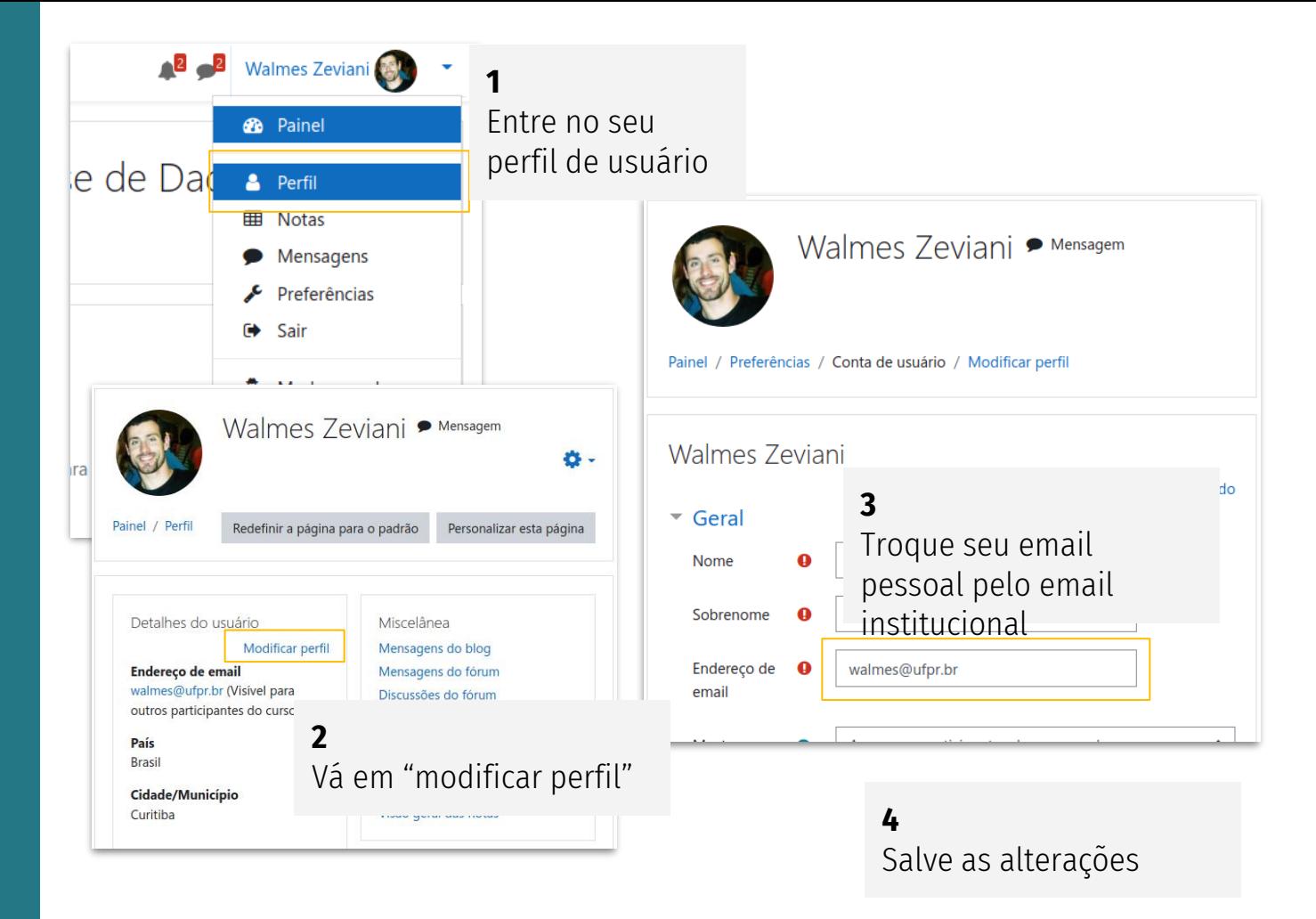

#### **Tudo está no Moodle**

Exceto o acesso à aula, que é pela Sympla, o restante está no Moodle: material préaula, material da aula, acesso à transmissão do plantão de dúvidas, exercícios, enquetes e aulas gravadas.

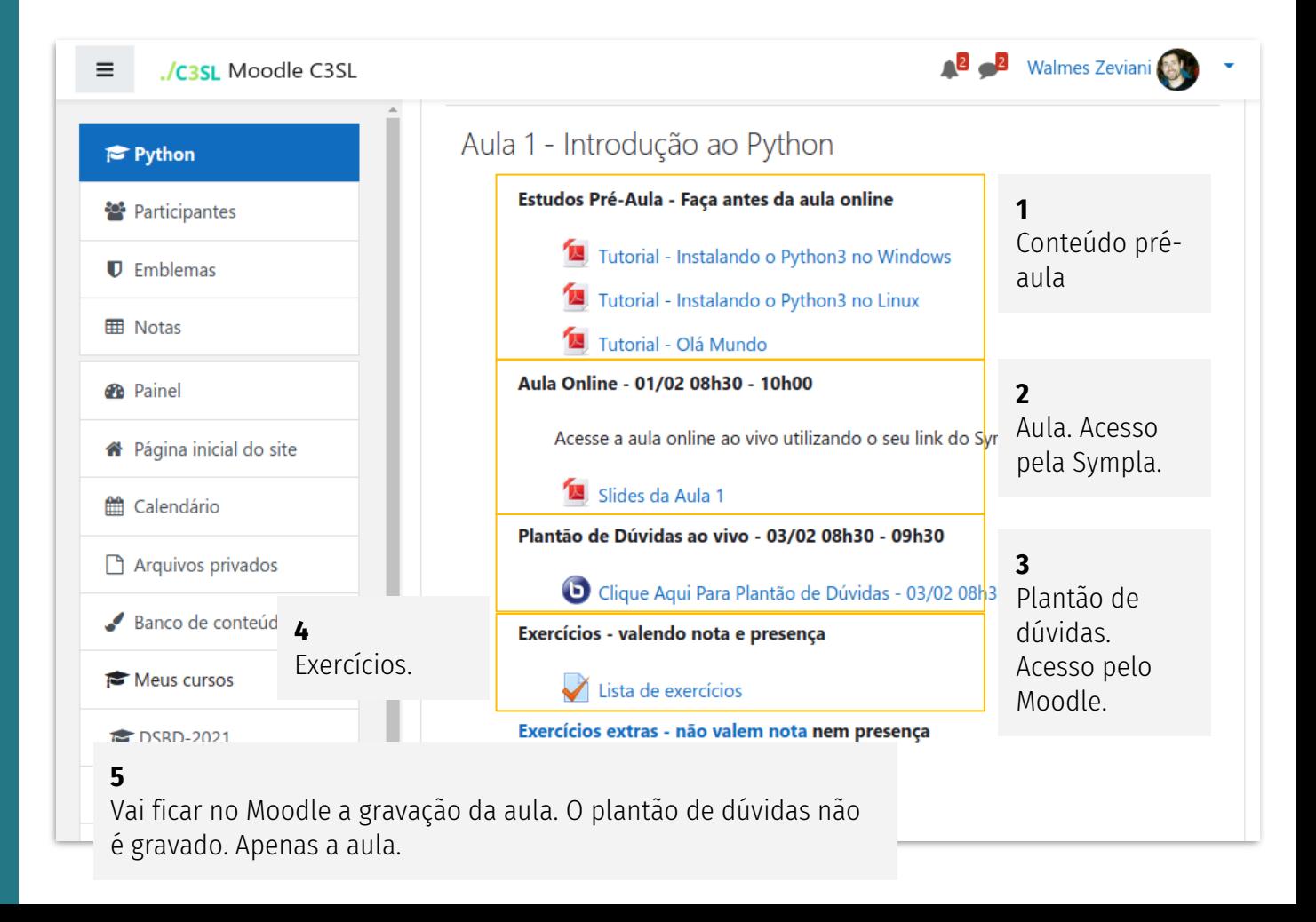

# **Resumo**

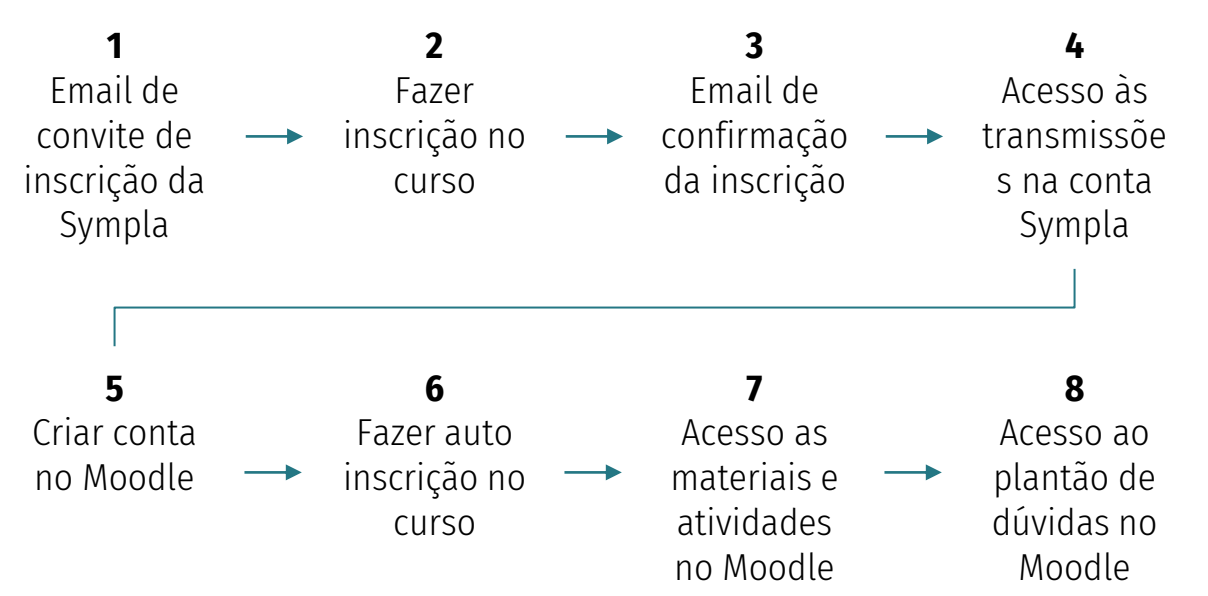

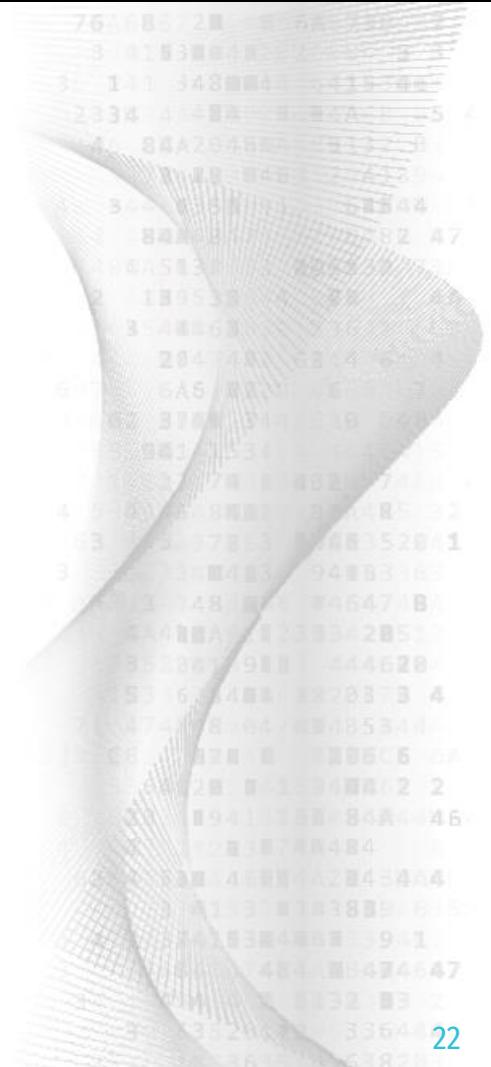